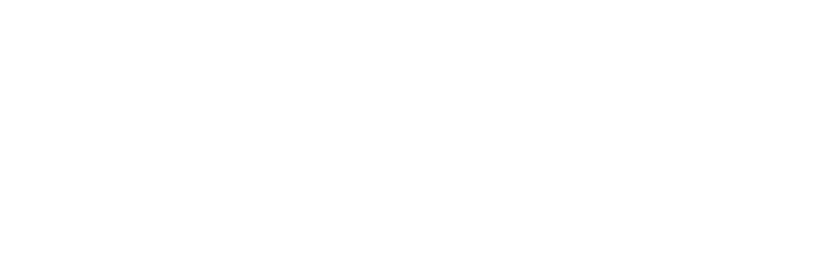

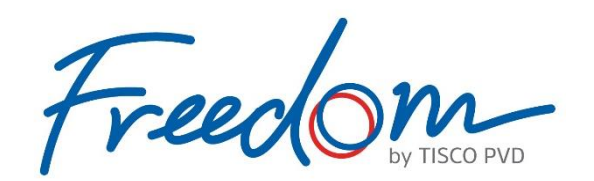

### **ค ู ม ื อการเช ื อมต อ ่** ่ **่ Line Connect**

TISCO Asset Management Co., Ltd. | www.tiscoasset.com | (LINE) @TISCOAsset | {}|TISCO

TISCO

**Asset** 

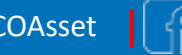

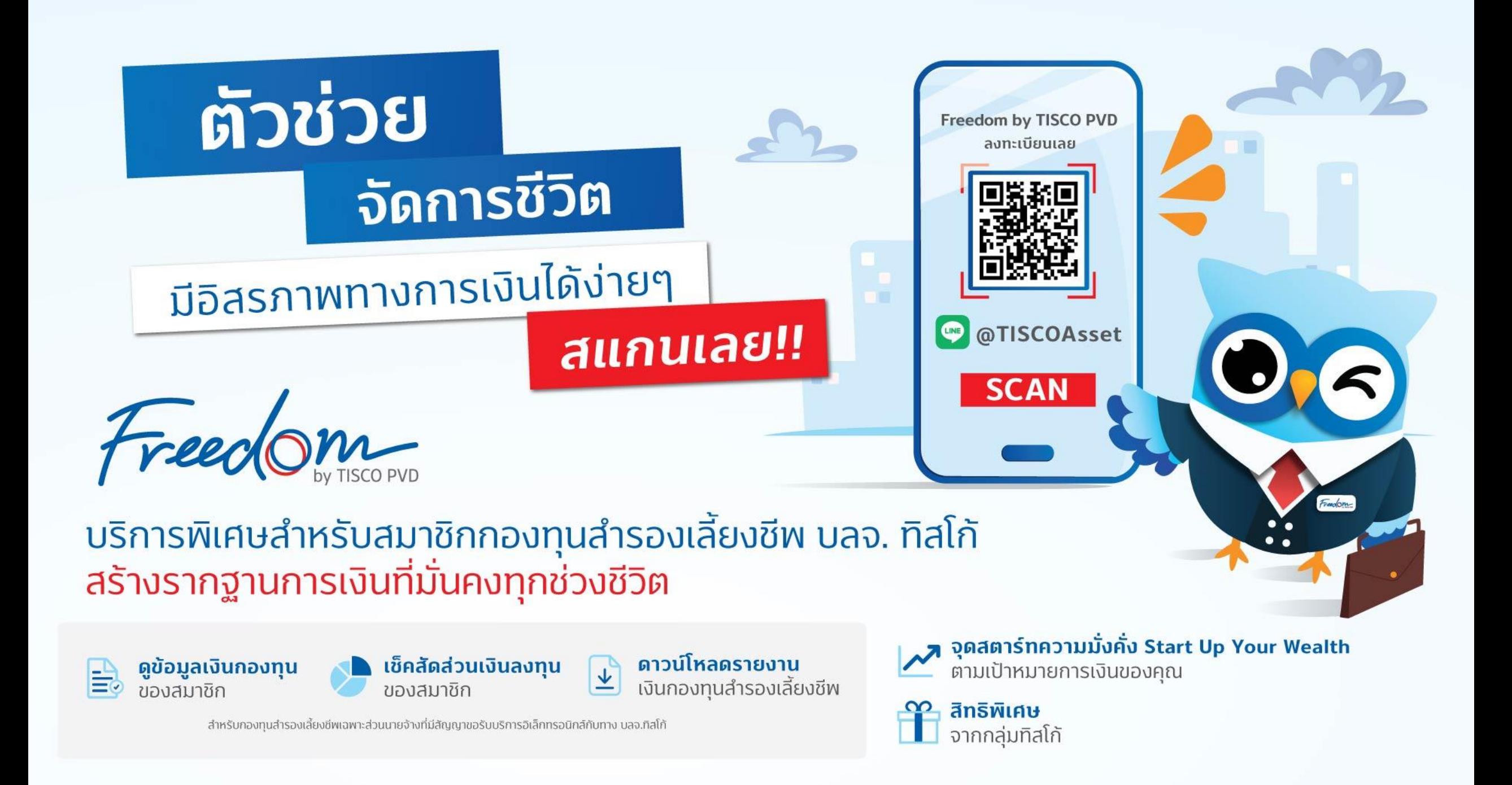

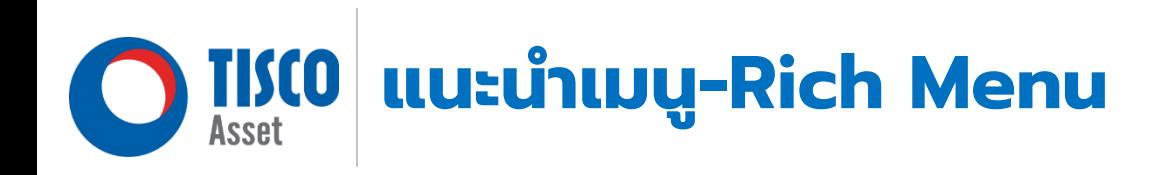

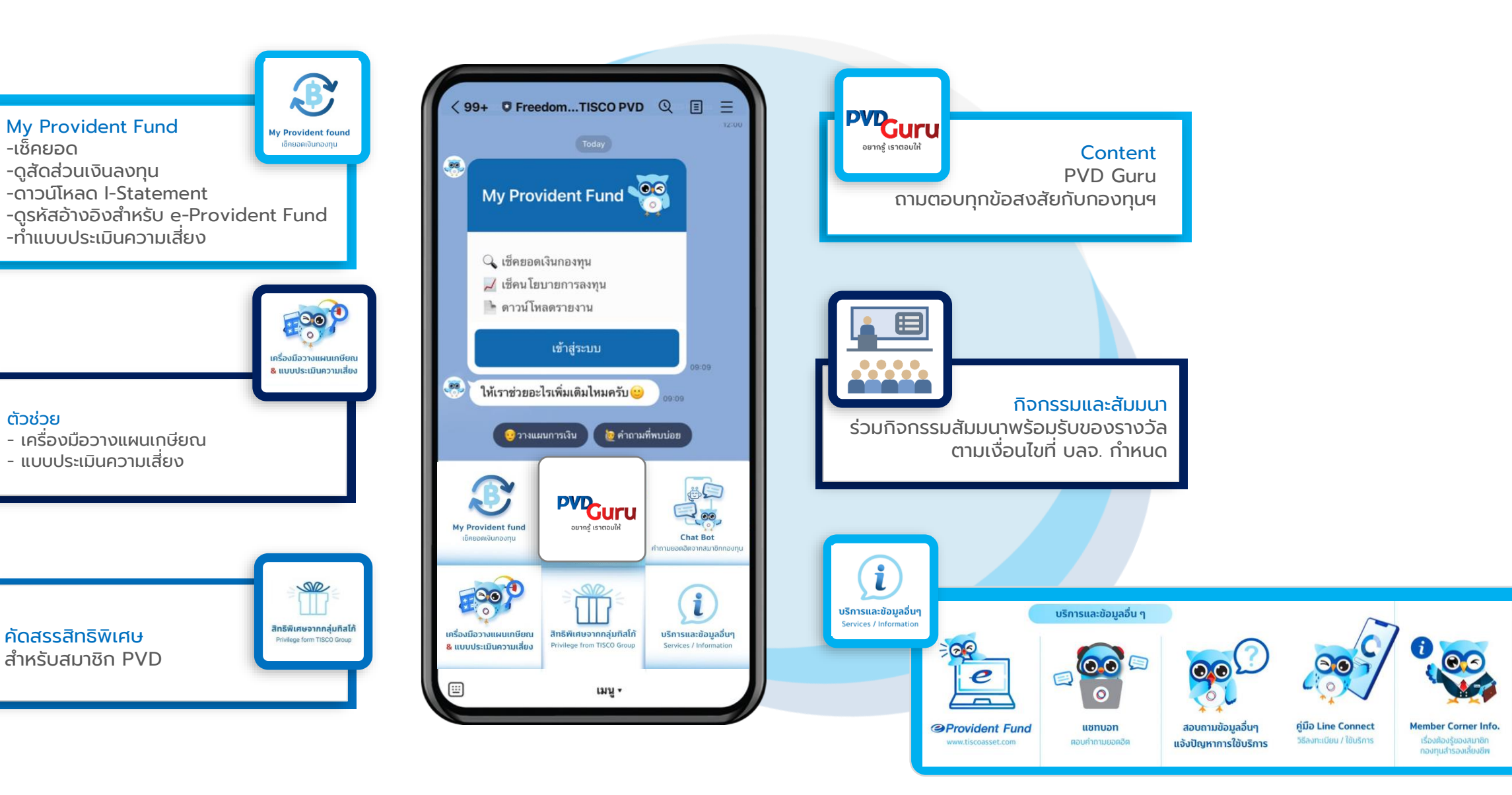

**Smart Retirement Info.** 

เรื่องเงิน ๆ

ของมนุษย์เงินเคือน

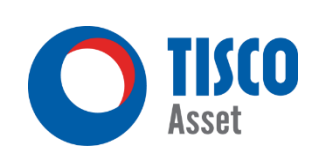

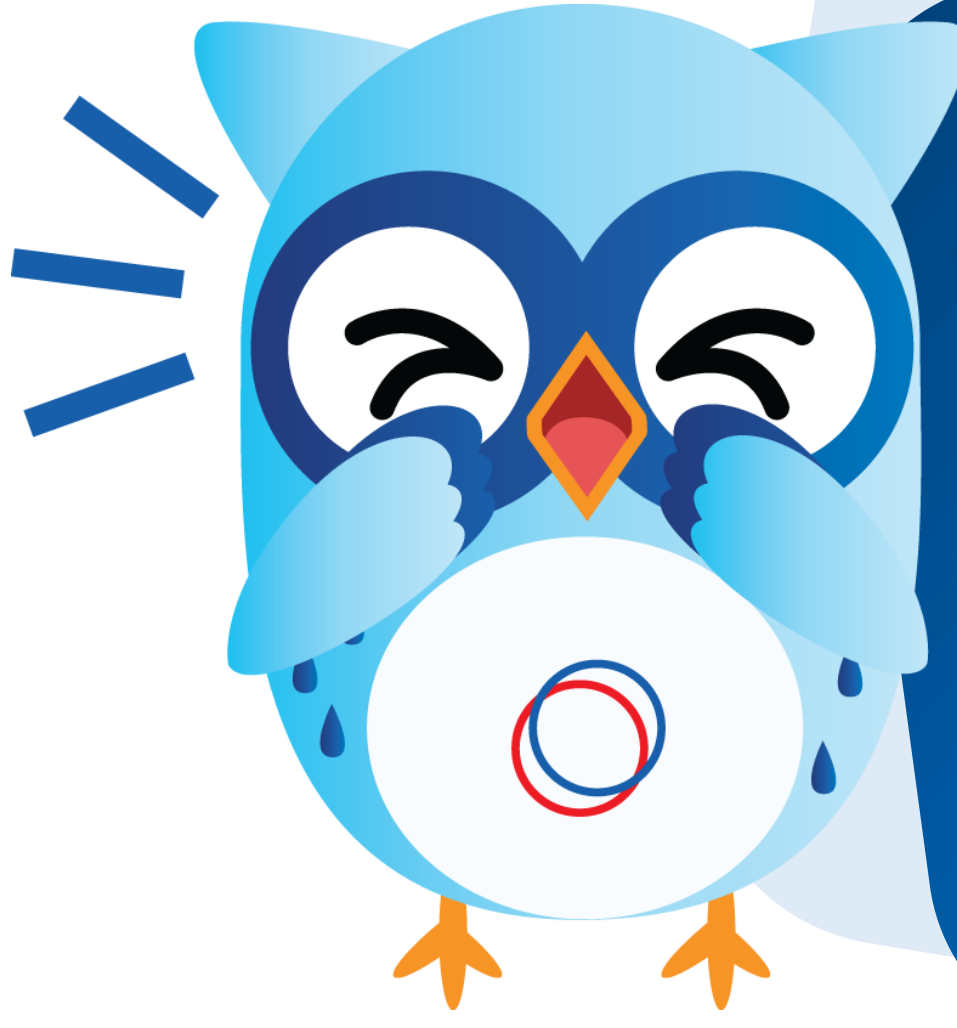

#### **คู่มือใช้บริการ Line Connect**

- **1. วิธีการลงทะเบียน Line Connect**
- **2. วิธีการใช้บริการ Line Connect**
- **3. วิธีการดาวน์โหลด/เปิดไฟล์ I-Statement**
- **4. วิธีการท าแบบประเมินความเสี่ยง (แบบบันทึก)**

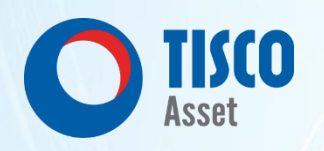

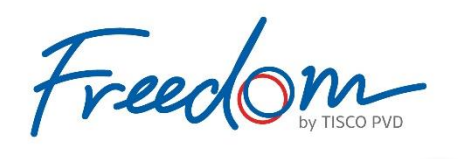

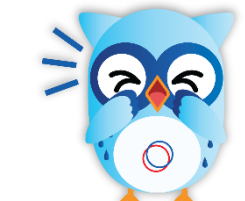

# **วิธีการลงทะเบียน Line Connect**

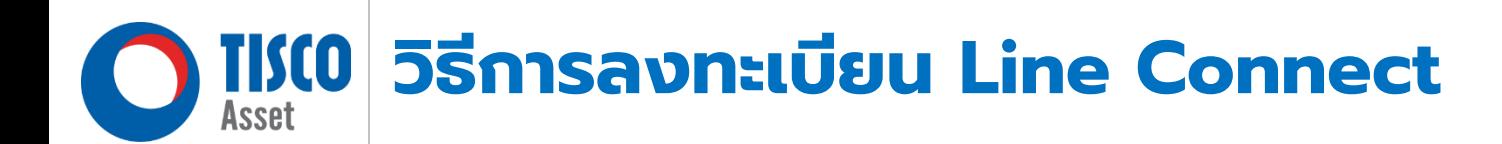

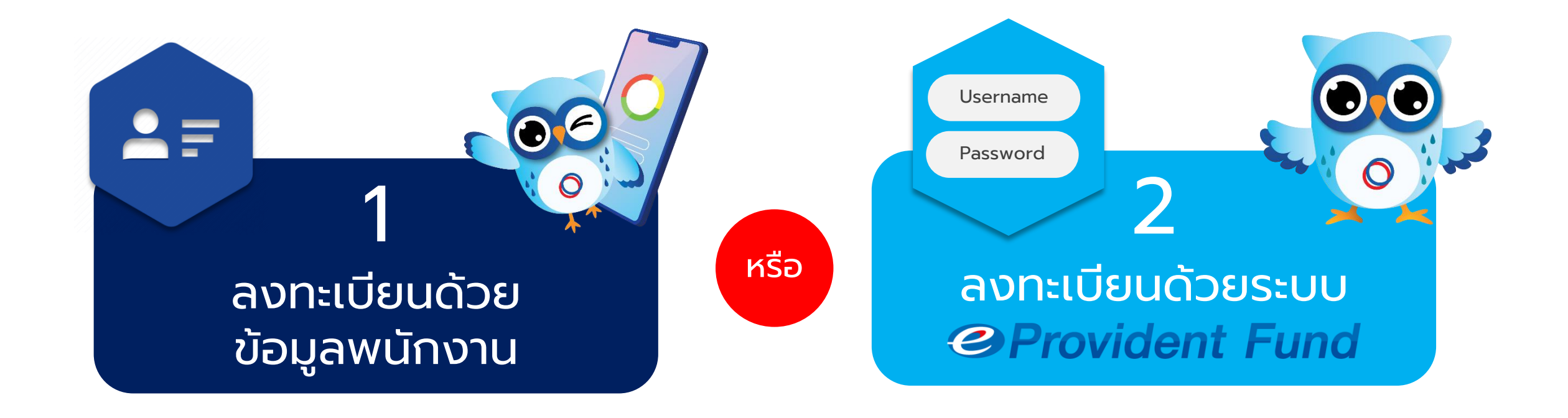

\*\*ขึ้นอยู่กับช่องทำงที่นำยจ้ำงให้ข้อมูลกับทิสโก้\*\*

### **กรณ ี ลงทะเบ ี ยนใช ้ งานคร ั ้ งแรก**

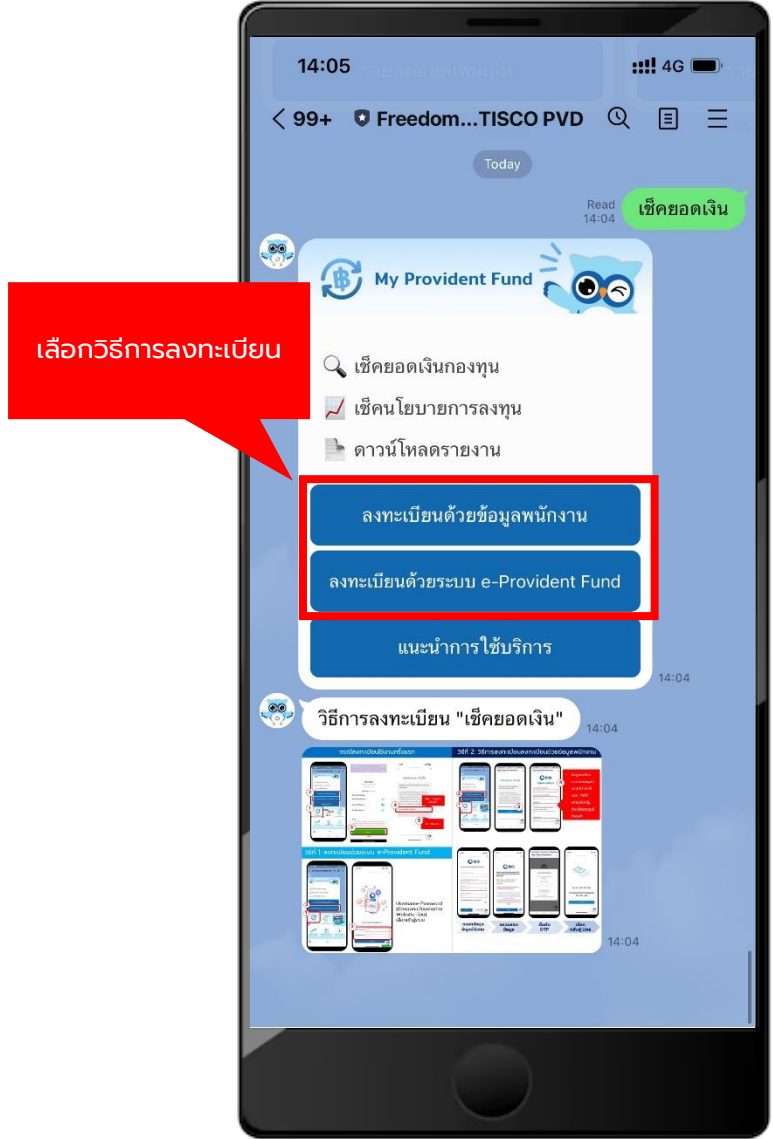

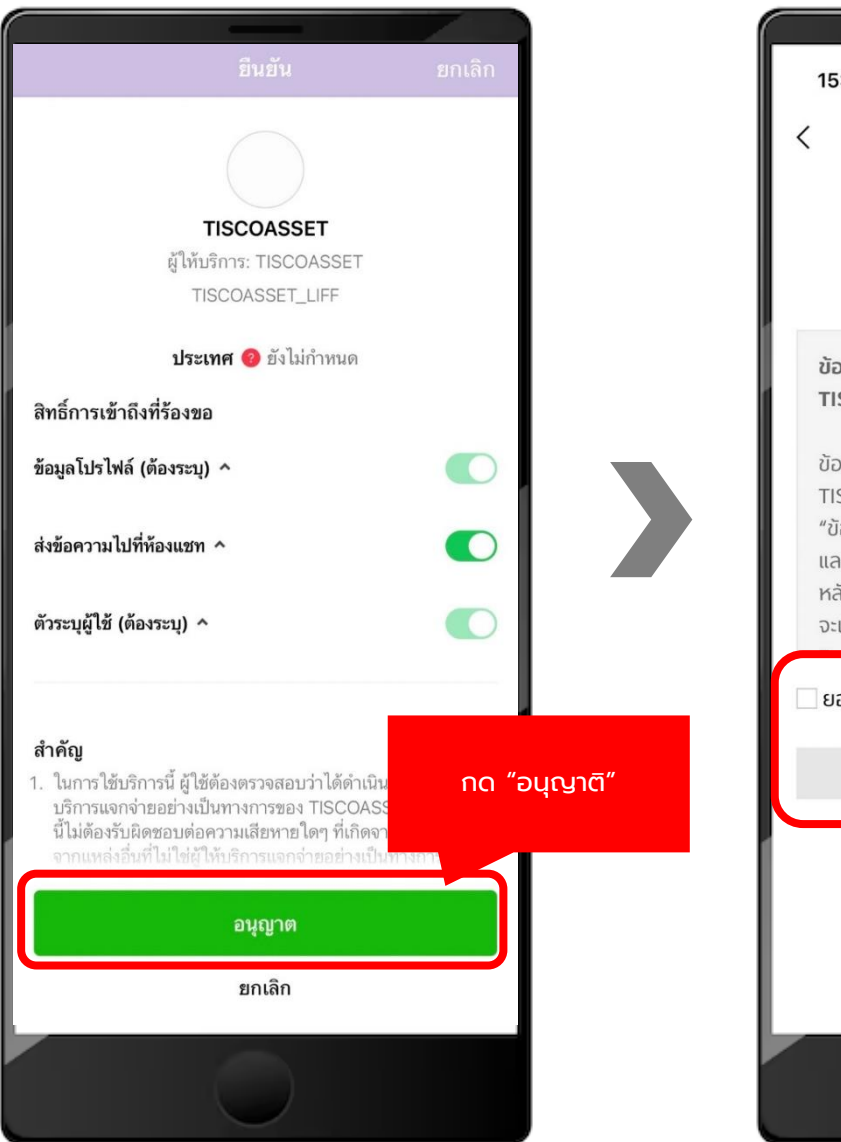

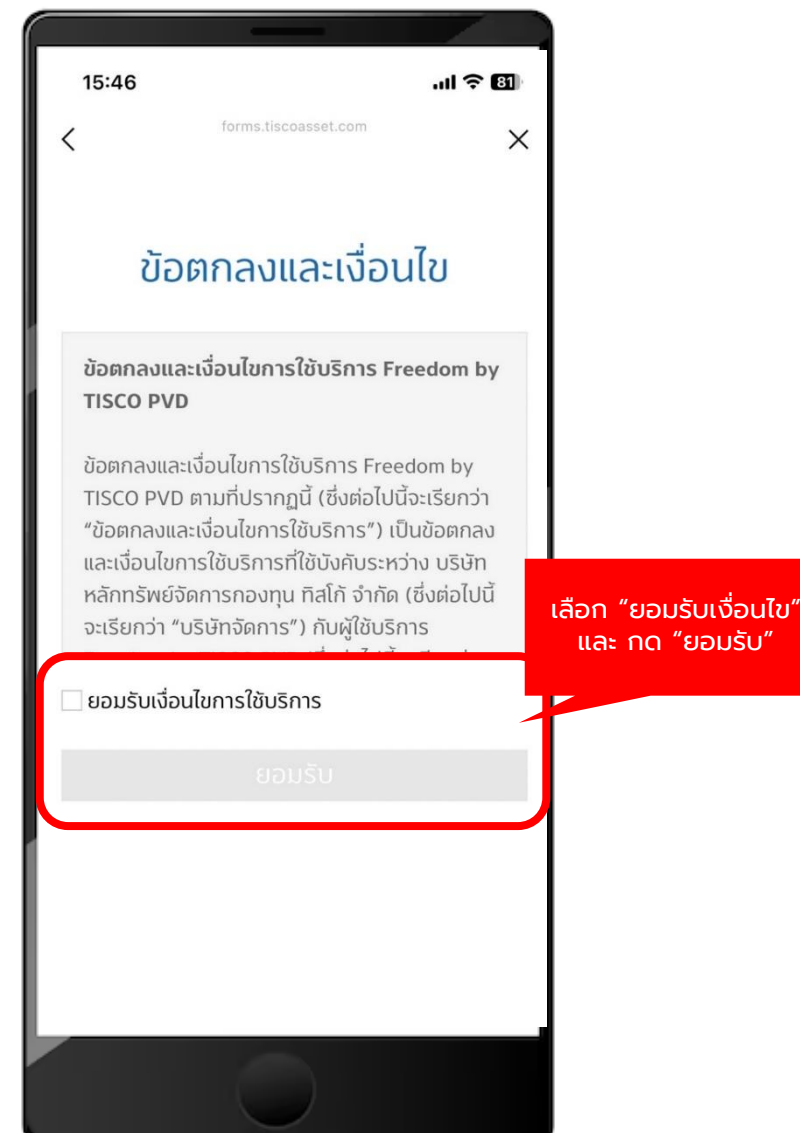

## **1. วิธีการลงทะเบียนลงทะเบียนด้วยข้อมูลพนักงาน**

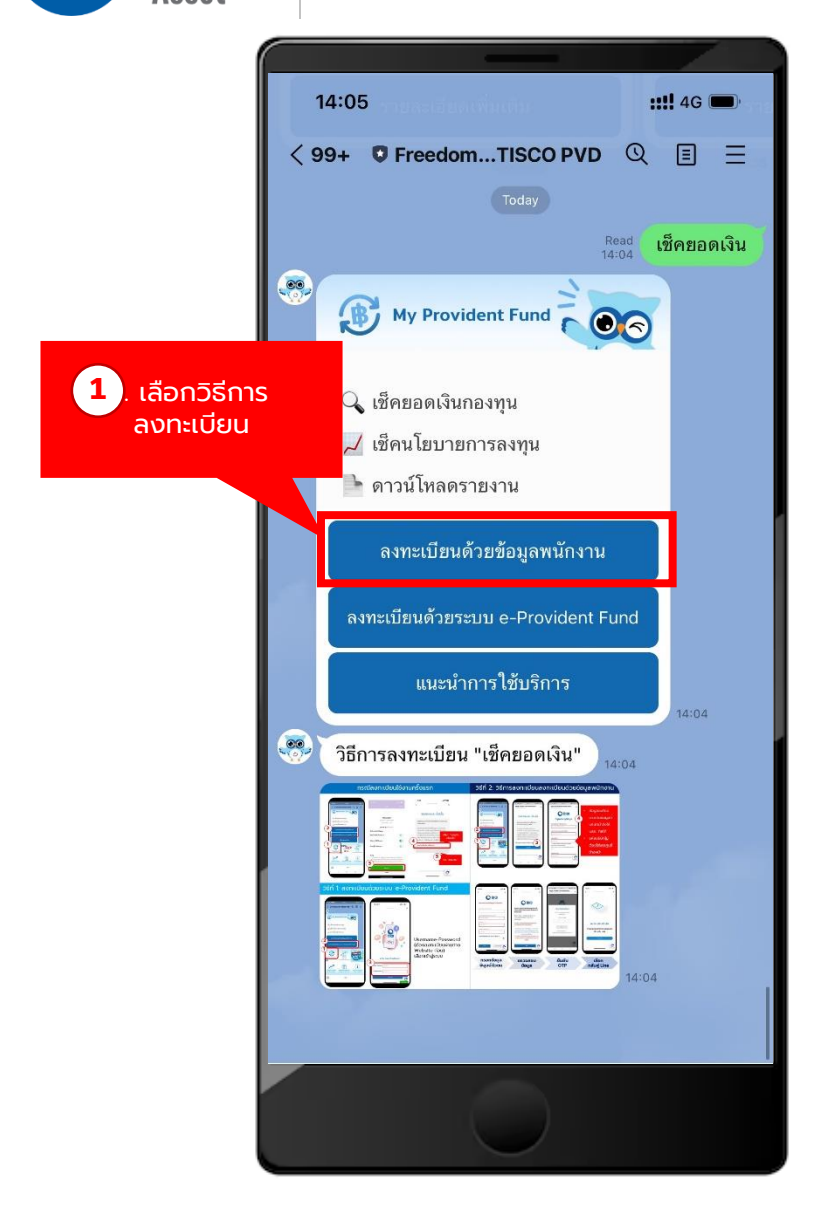

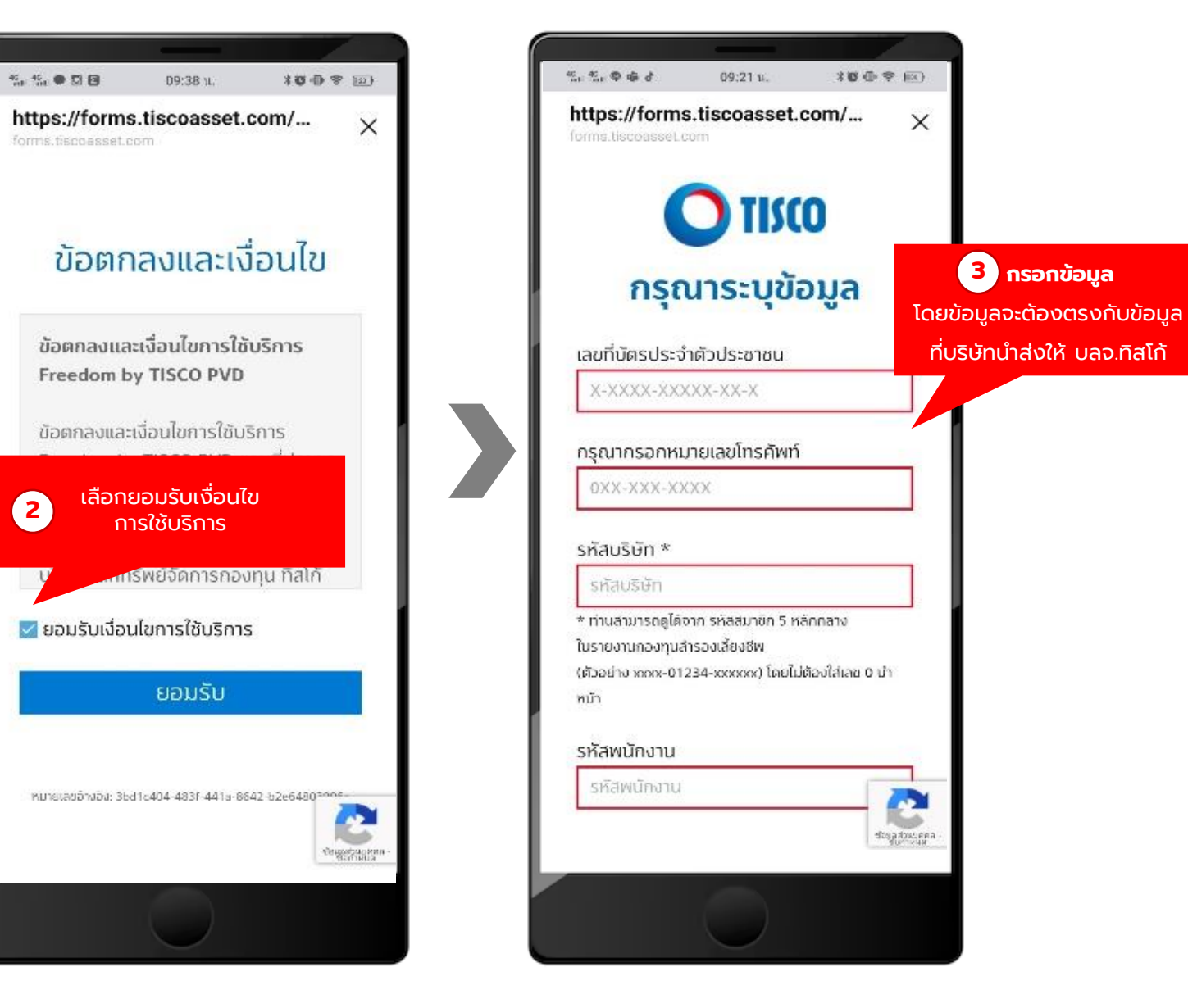

## **1. วิธีการลงทะเบียนลงทะเบียนด้วยข้อมูลพนักงาน (ต่อ)**

อิเล็กทรอนิกส์

081xxxxxxx

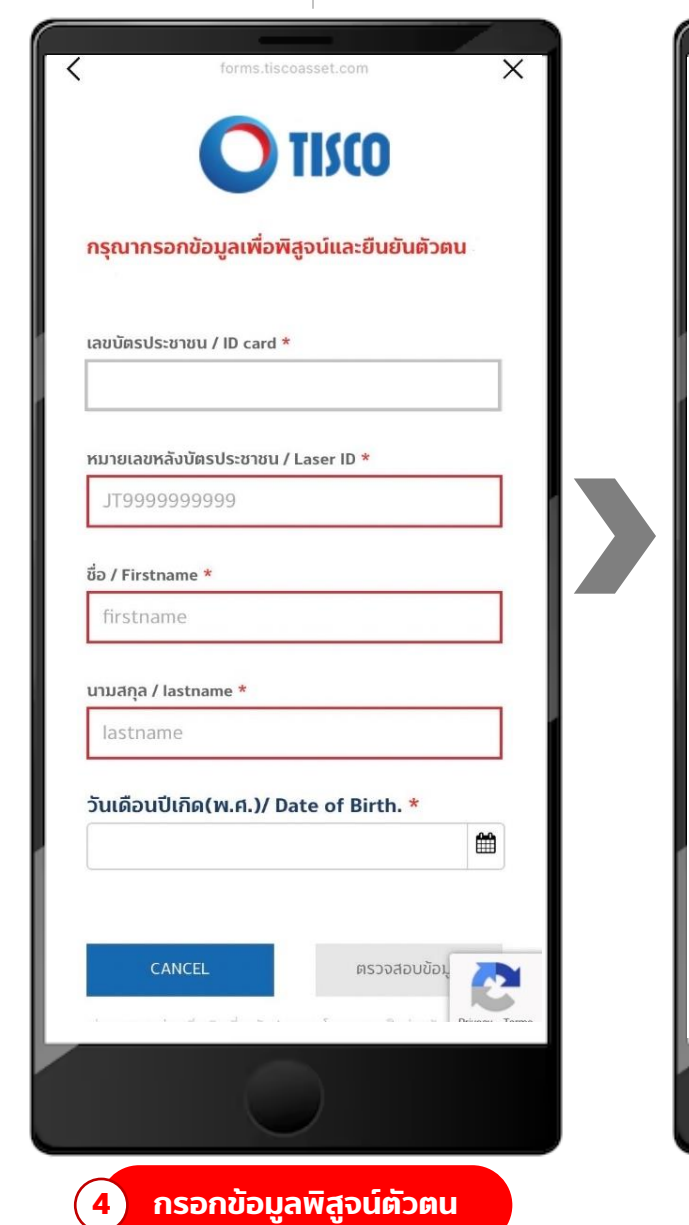

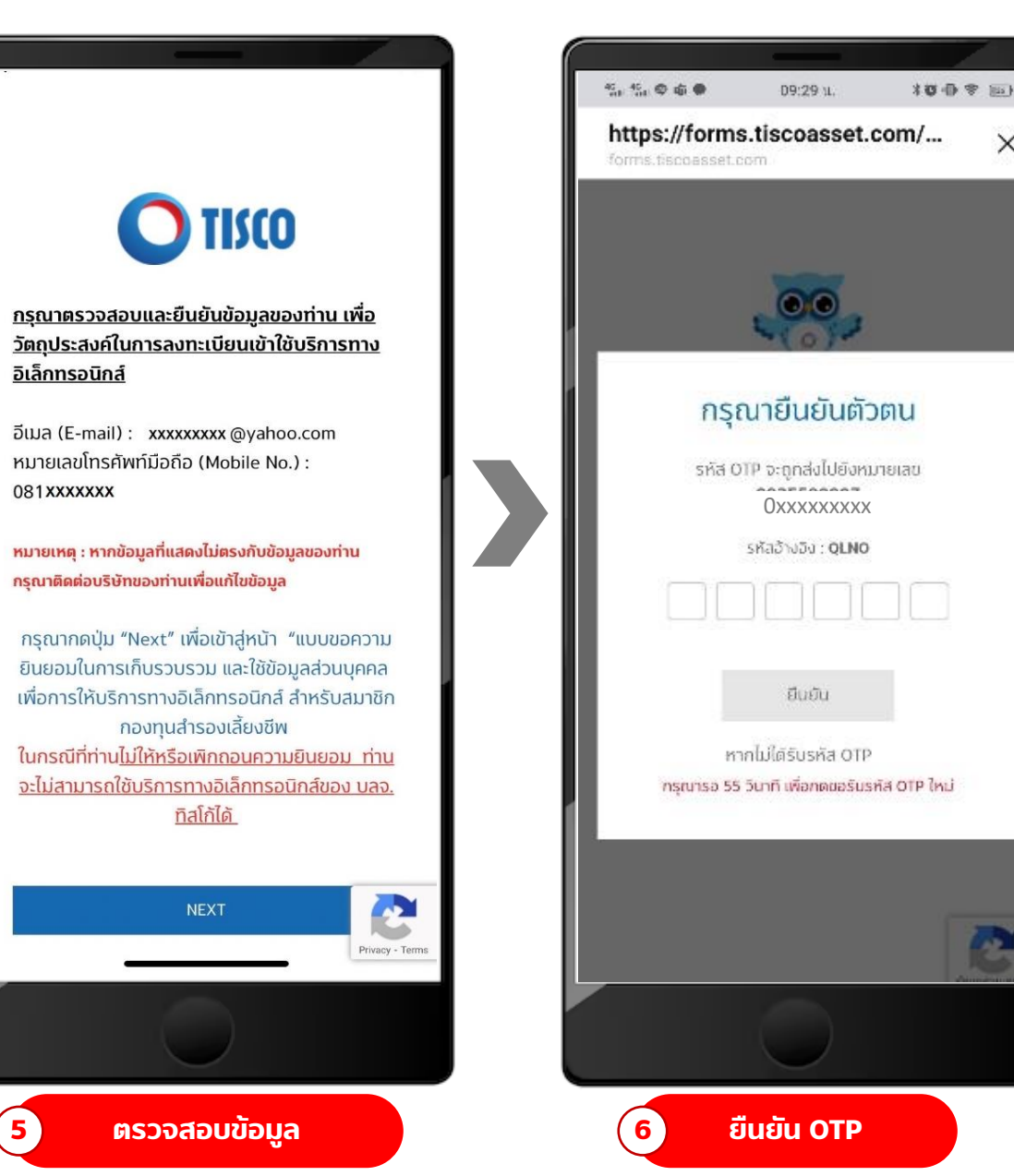

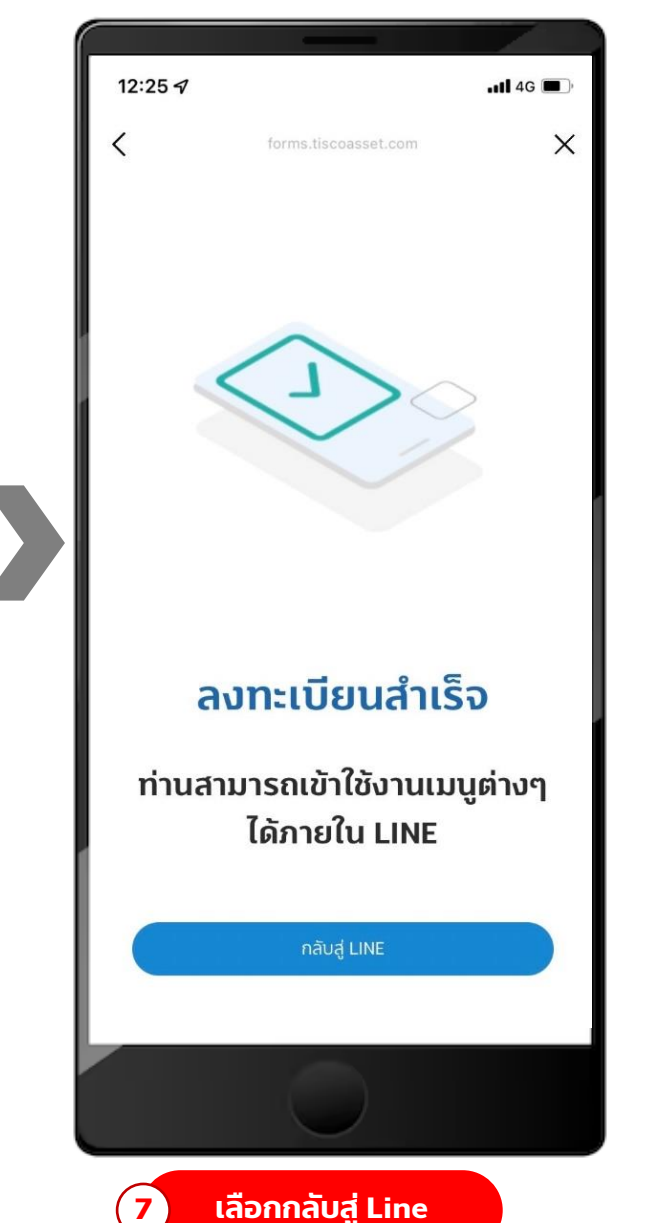

 $\times$ 

мl

#### **2. ลงทะเบียนด้วยระบบ e-Provident Fund Asset**

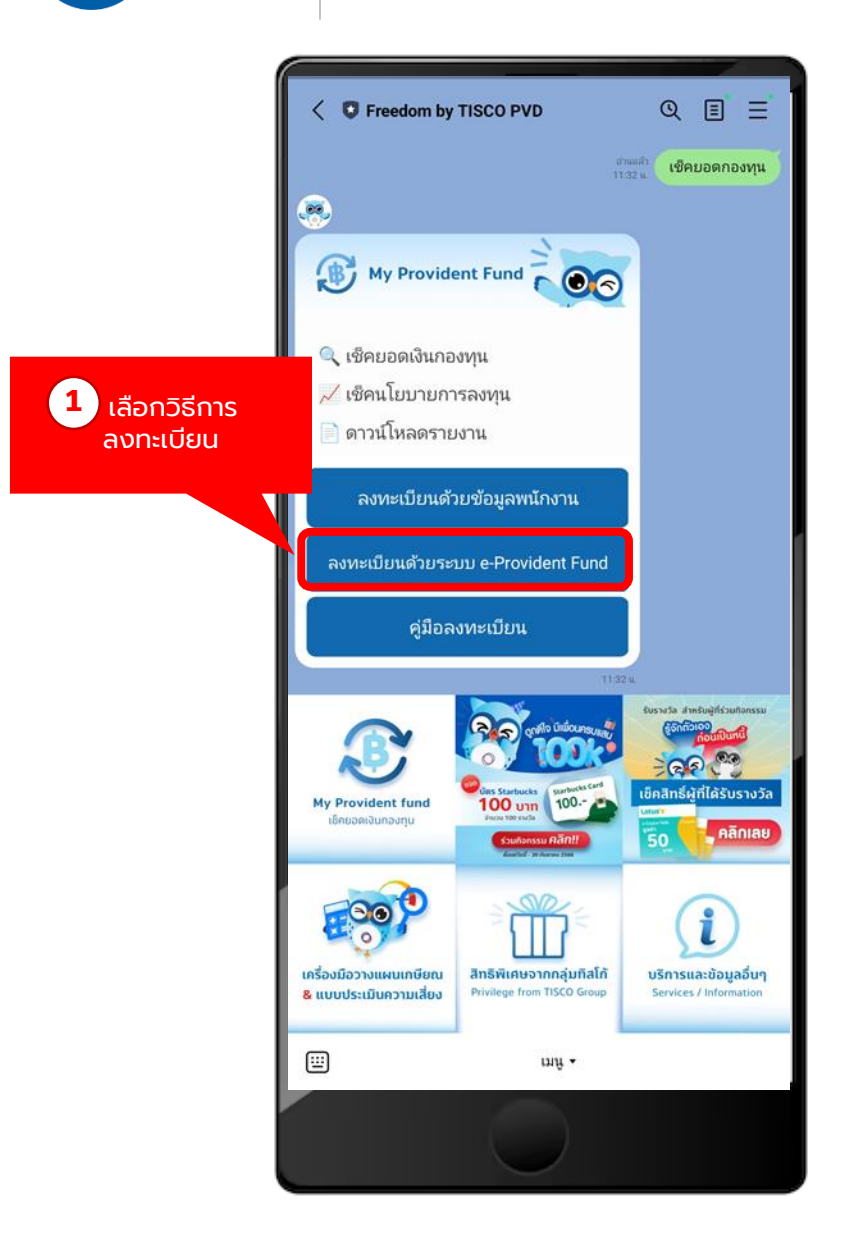

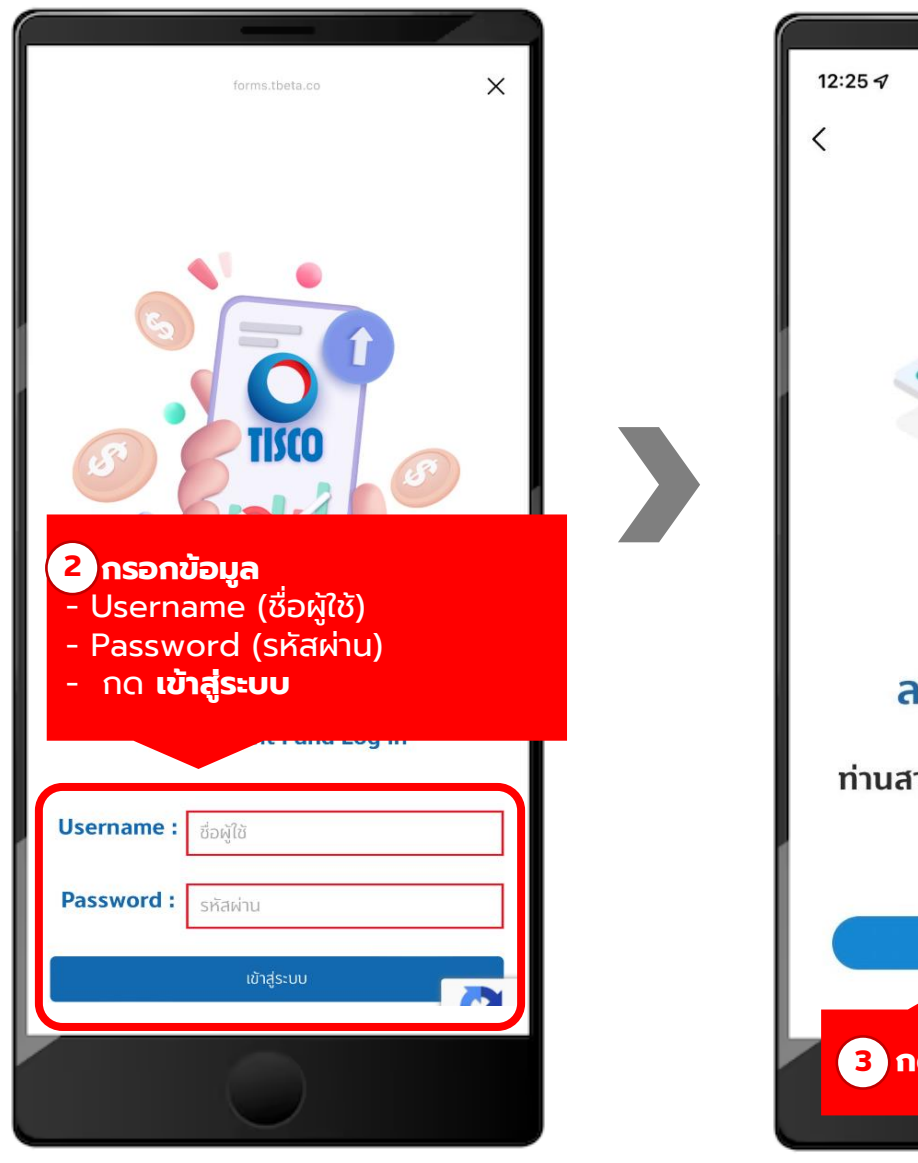

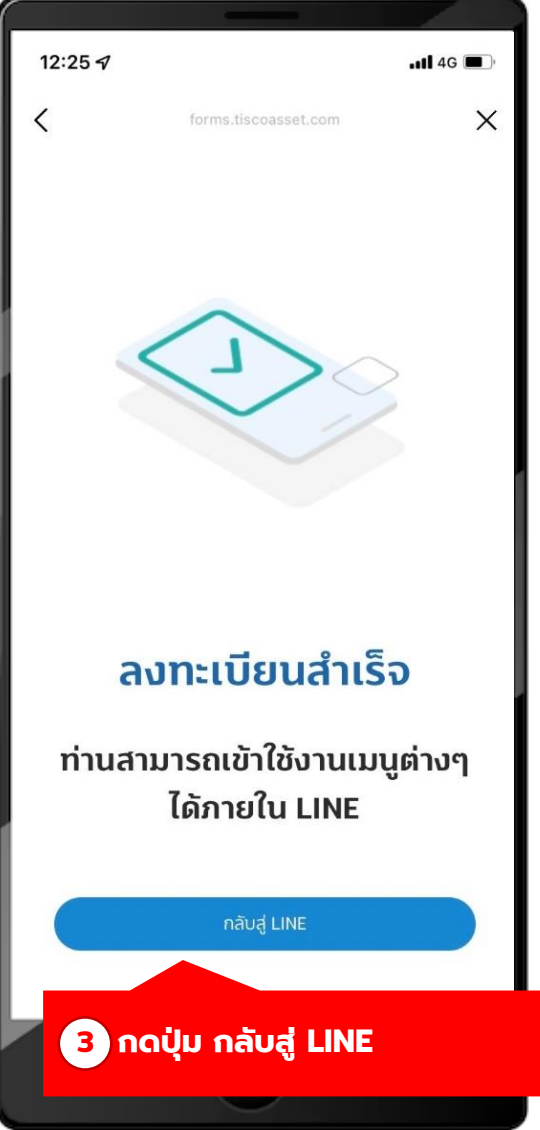

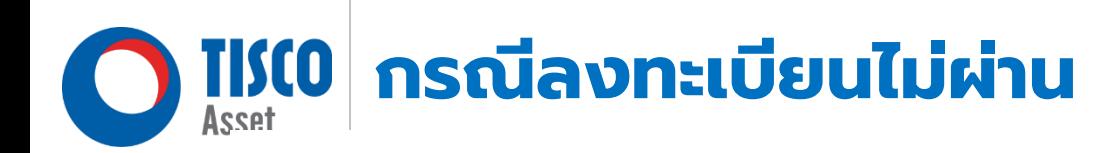

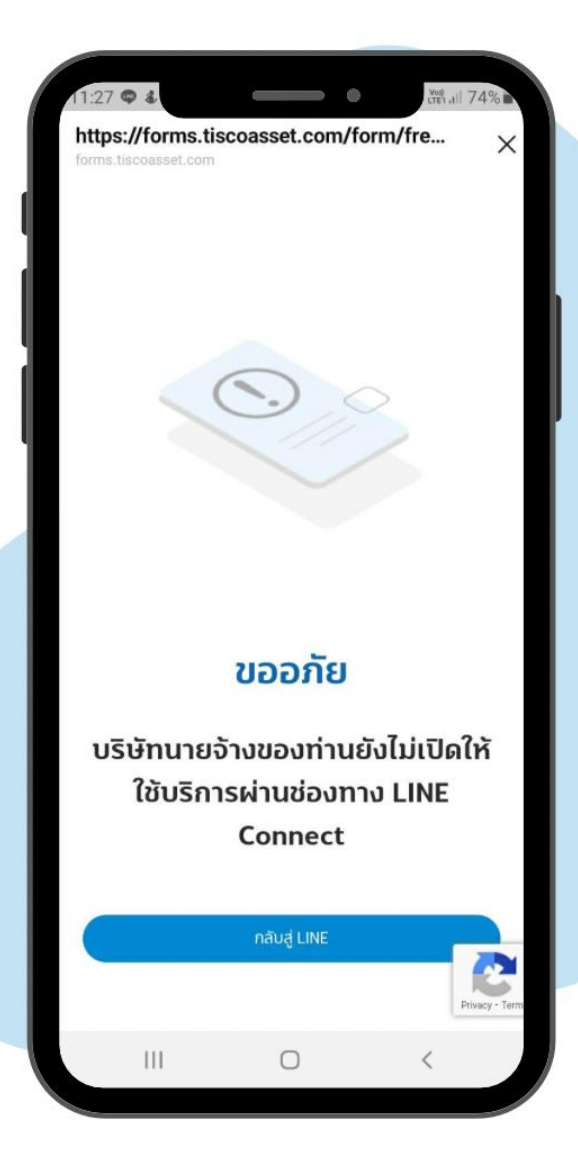

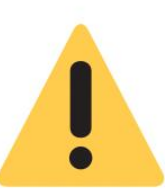

สมาชิกจะสามารถใช้บริการ Freedom by TISCO PVD ได้ภายใน 5 วันทำการนับจากวันที่ "บลจ.ทิสโก้" ได้รับข้อมูลถูกต้อง และครบถ้วนตามรูปแบบและวิธีการที่กำหนด

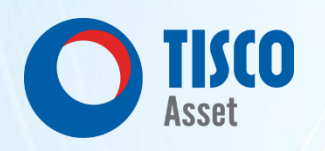

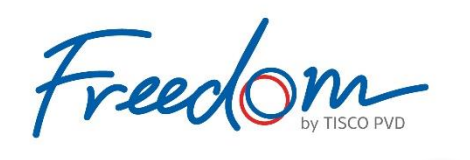

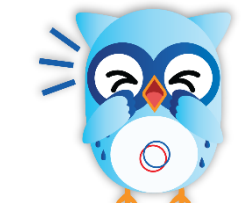

# **วิธีการเข้าใช้บริการ Line Connect**

#### **วิธีการเข้าใช้บริการ Line Connect Asset**

 $Q \equiv$ ← **■** Freedom by TISCO PVD ึกองทุนสำรองเลี้ยงชีพ  $\frac{1}{2}00\frac{1}{2}$ My Provident Fund ■ เช็คยอดเงินกองทุน  $\odot$  เช็คนโยบายกองทน **กรณีต้องการใช้บริการผ่านเว็บไซต์** ้ ดาวน์โหลดรายงาน tiscoasset.com . ) แบบประเมินความเสี่ยง (ระบบ e-Provident Fund) สำมำรถขอรับรหัสลงทะเบียนได้ที่เข้าสู่ระบบ รับรหัสลงทะเบียน E-Provident Fund  $\downarrow$ าสิทธิ์ผู้ที่ได้รับรางวัล **My Provident fund**  $100$  unn เกิดยอดเงินทองทน **A** A Aniau เครื่องมือวางแผนเทษียณ สิทธิพิเศษจากกลุ่มทิสโก้ บริการและข้อมูลอื่นๆ & แบบประเมินความเสี่ยง Privilege from TISCO Group Services / Information  $\Box$  $uvu$ 

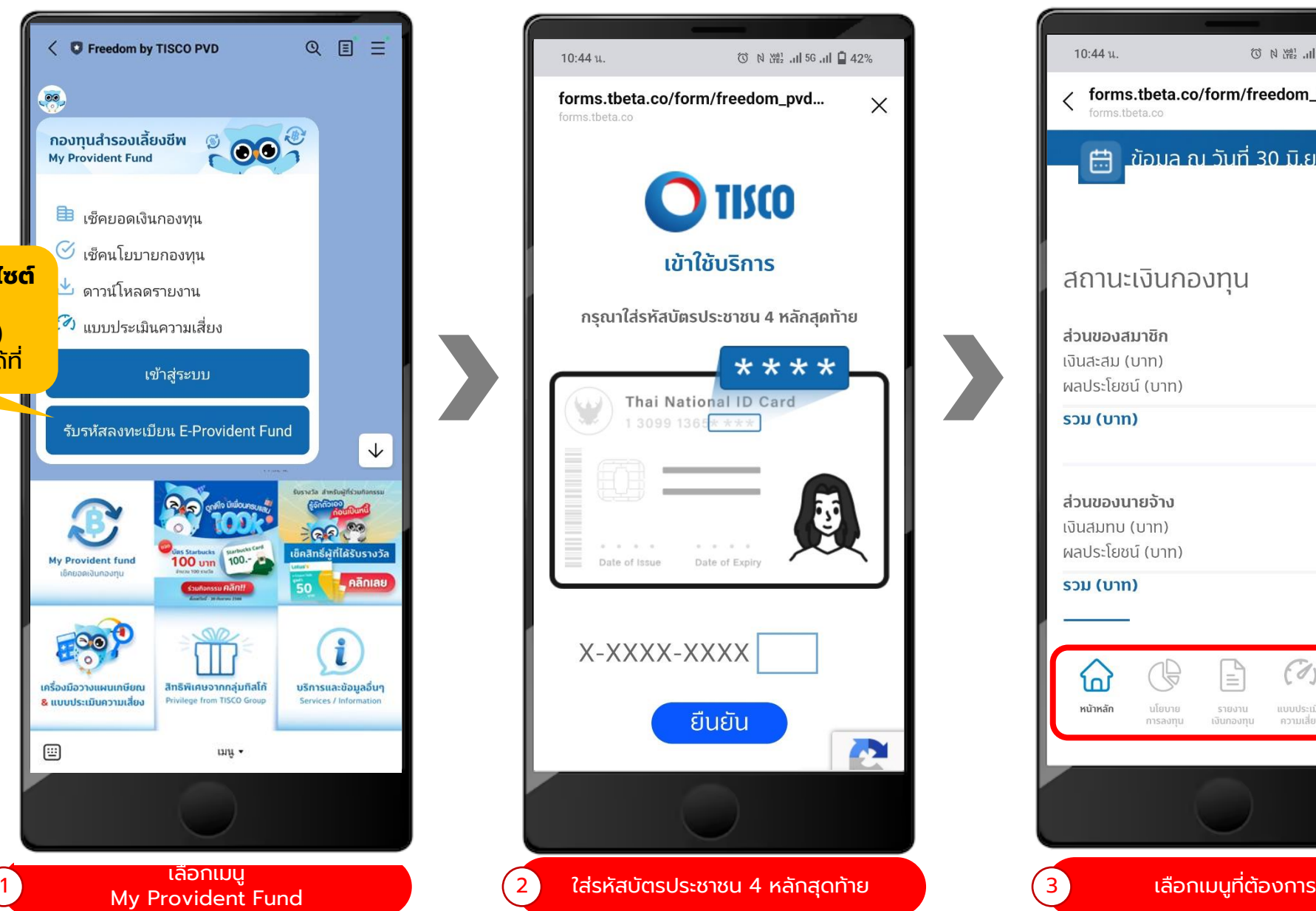

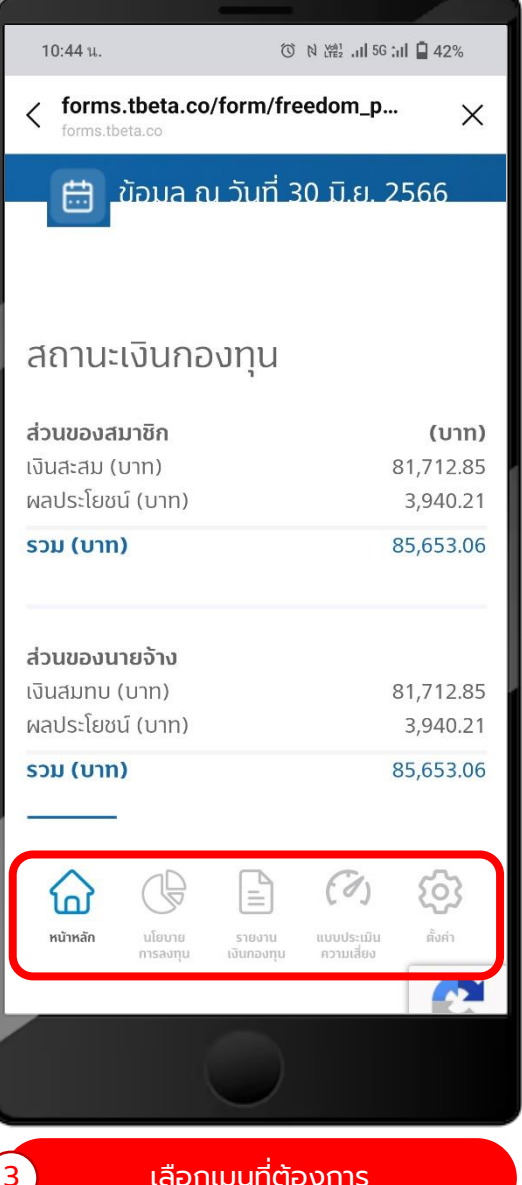

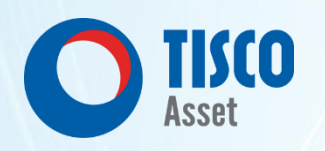

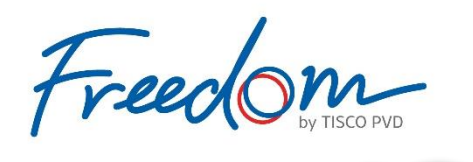

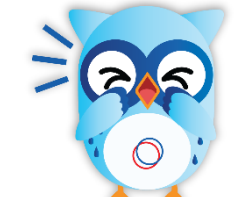

## **วิธีการดาวน์โหลด/เปิดไฟล์ B I-Statement**

#### **วิธีการดาวน์โหลด I-Statement**  $\bigcap$

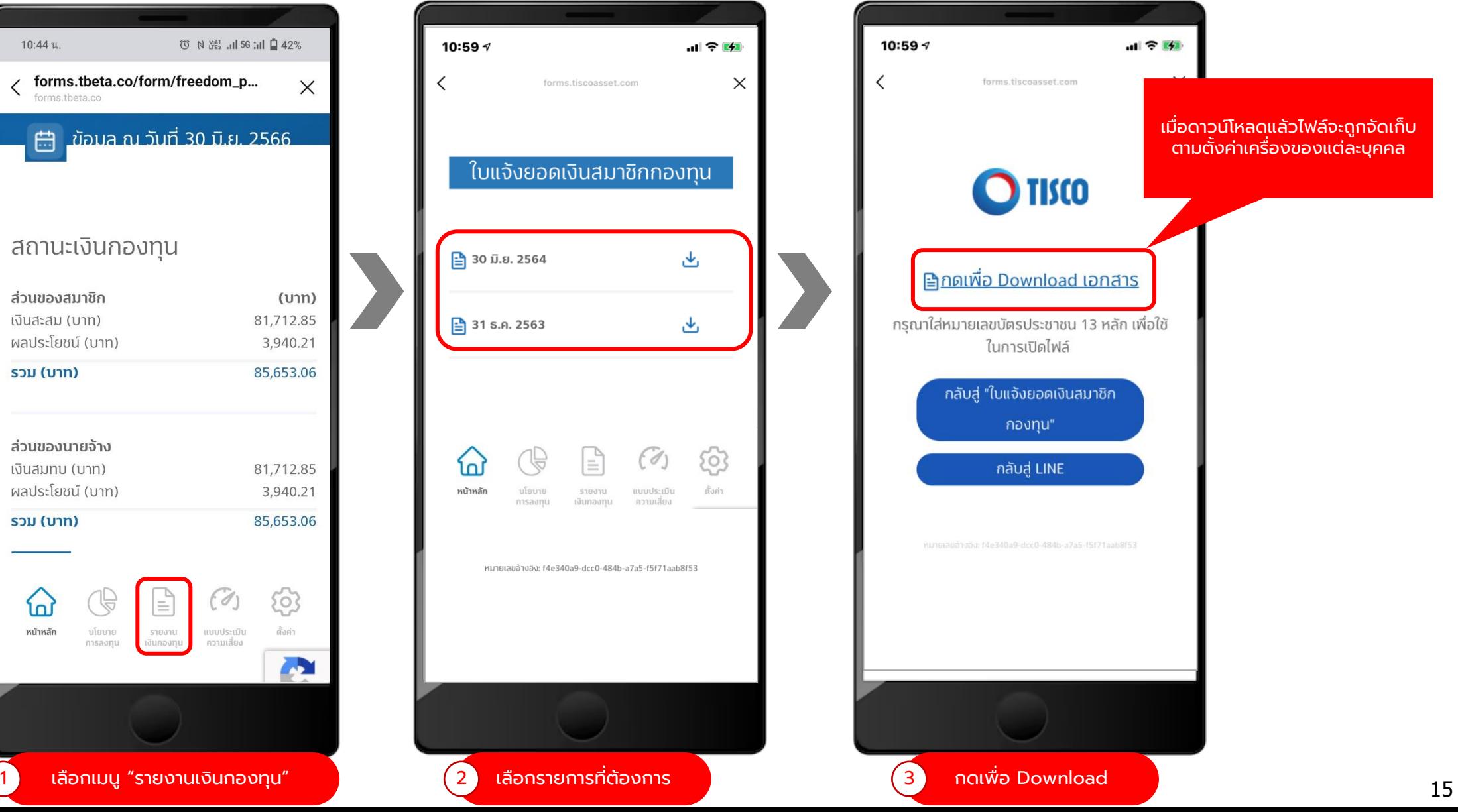

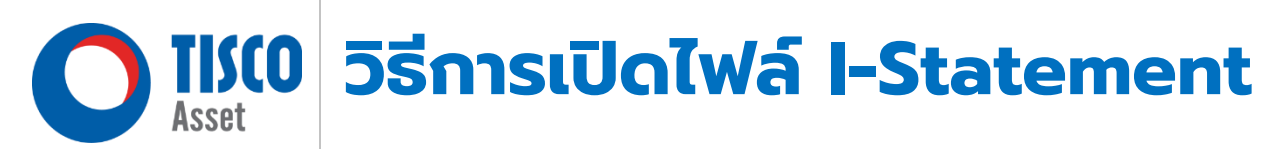

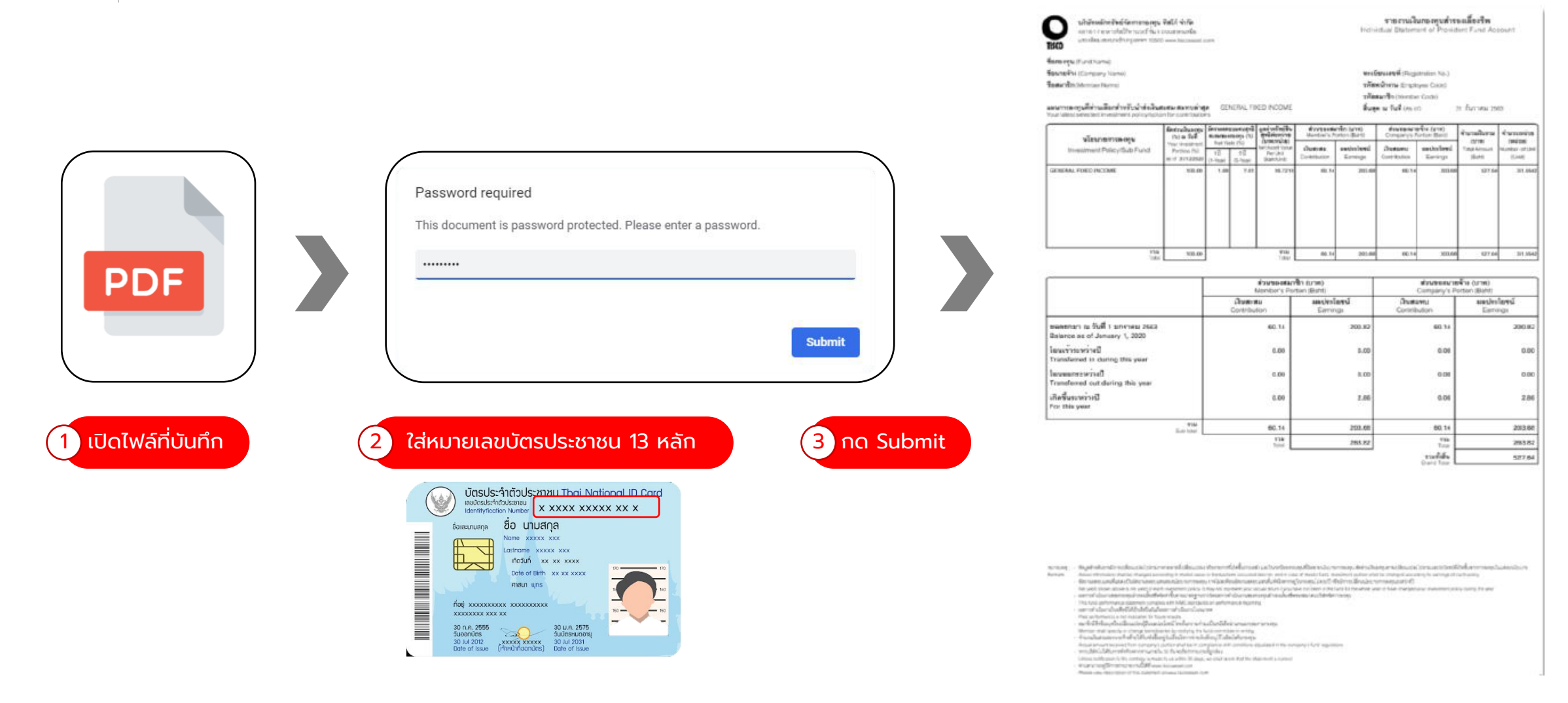

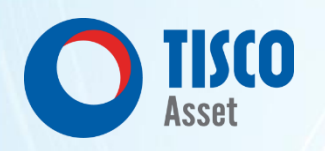

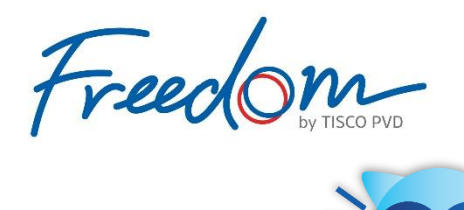

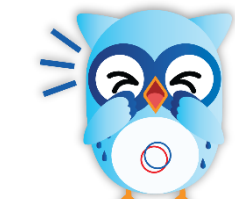

#### **ว ิ ธ ี ท าแบบประเม ิ นความเส ี ยง ่ (แบบบันทึกข้อมูล) 4**

### **วิธ ี การท าแบบประเมินความเส ี่ยง (แบบบันทึกข้อมูล)**

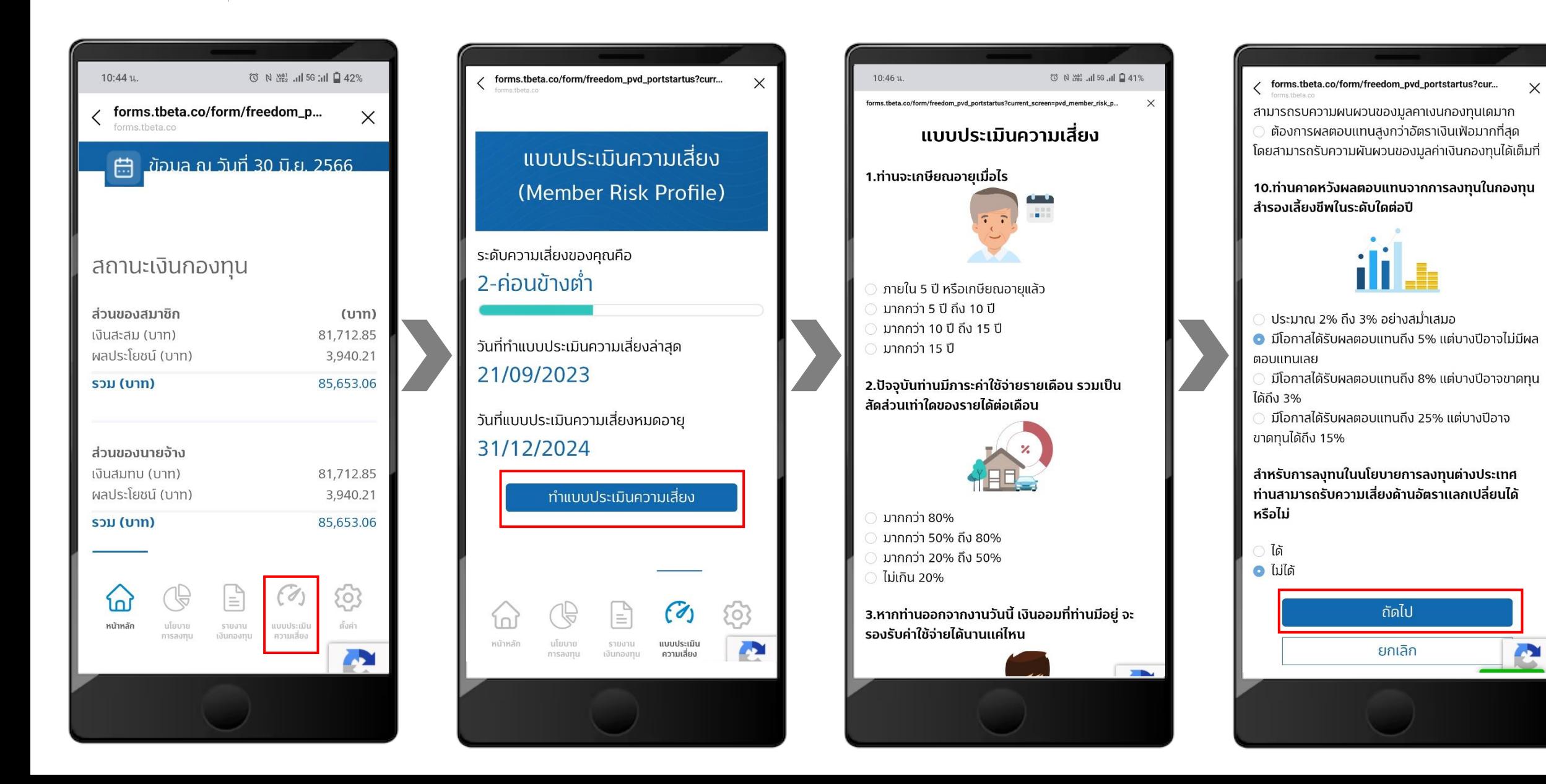

### **วิธ ี การท าแบบประเมินความเส ี่ยง (แบบบันทึกข้อมูล)**

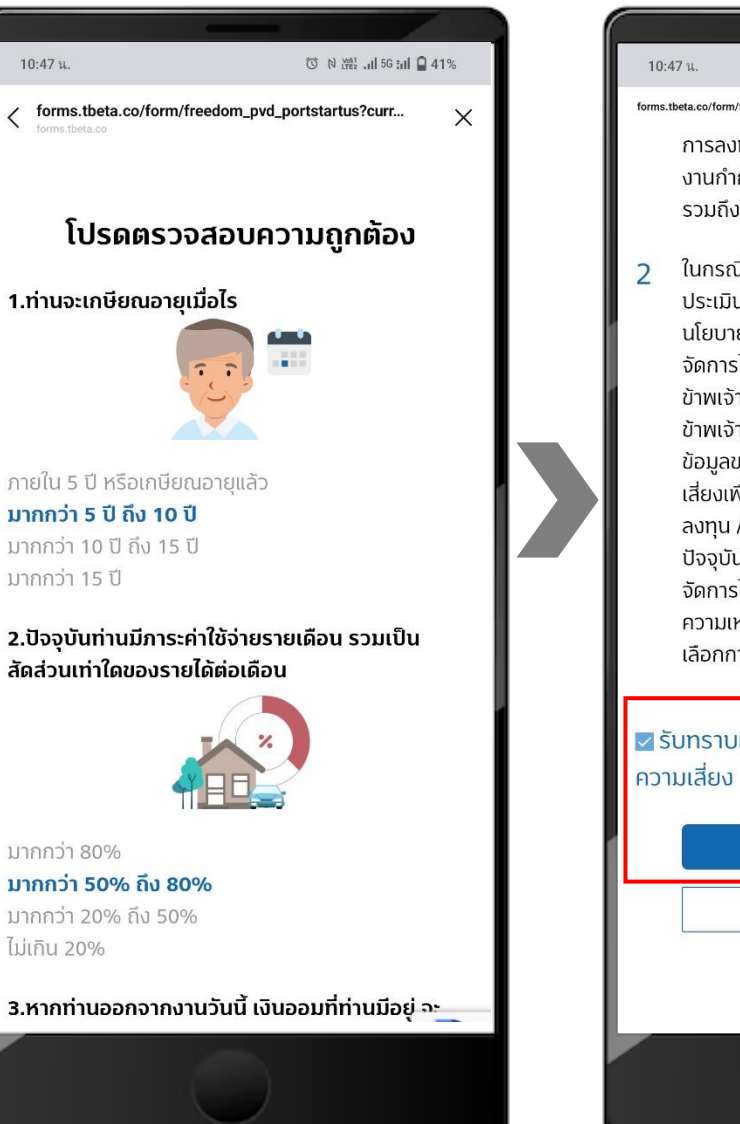

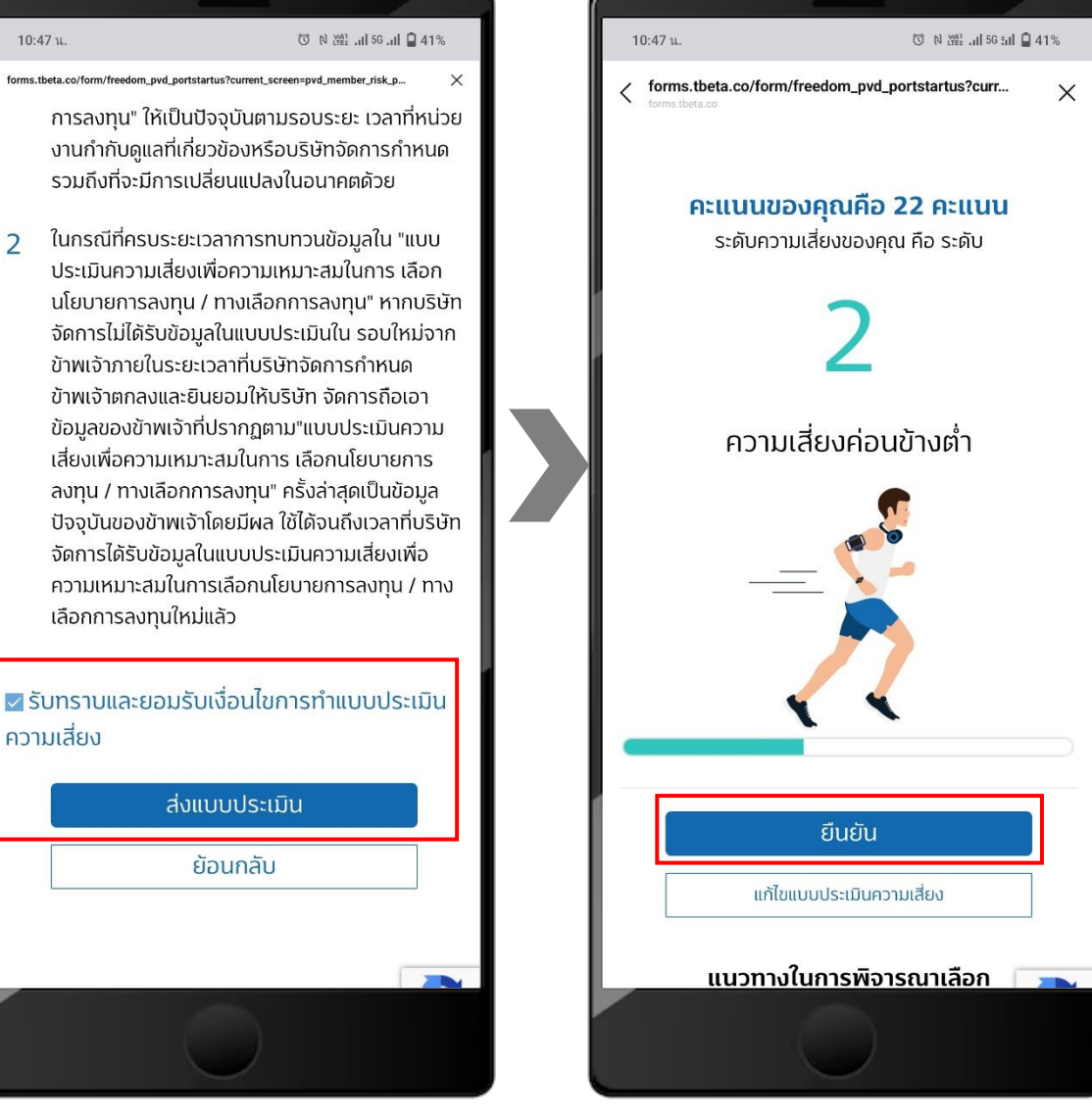

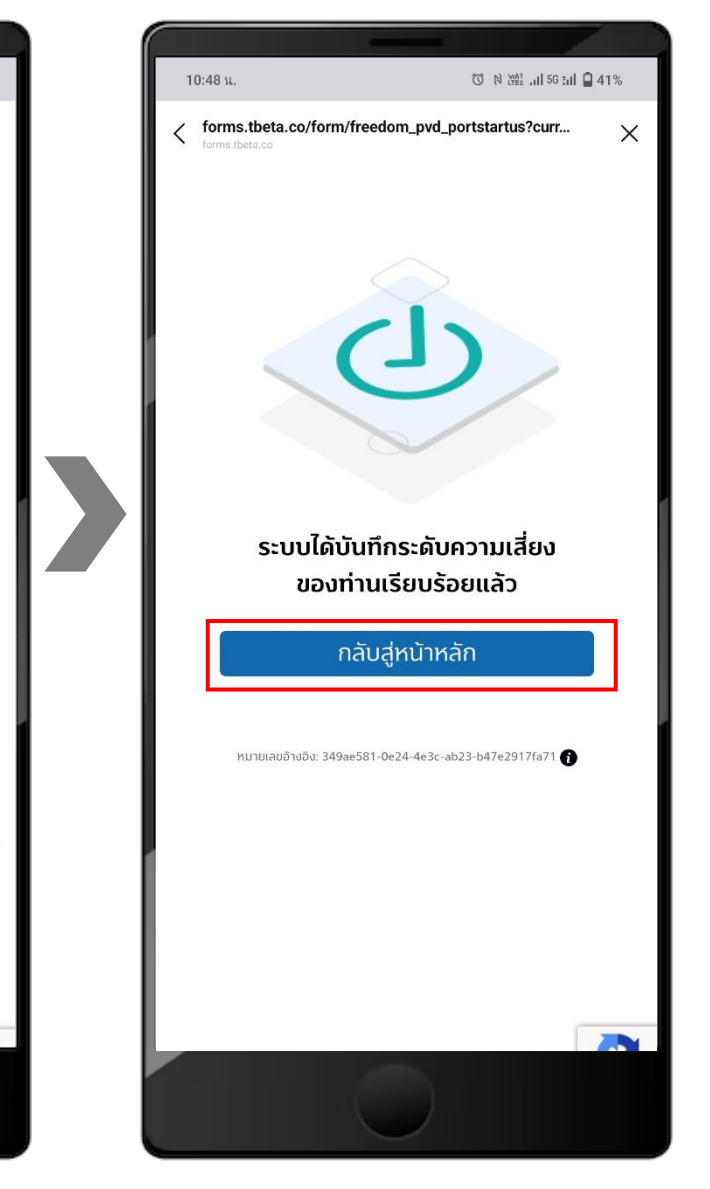

 $\times$ 

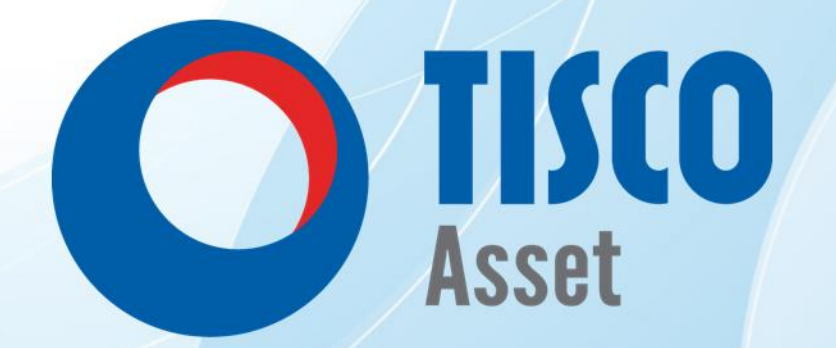